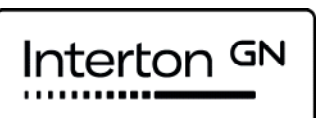

# Aanpasgids

Interton Fitting

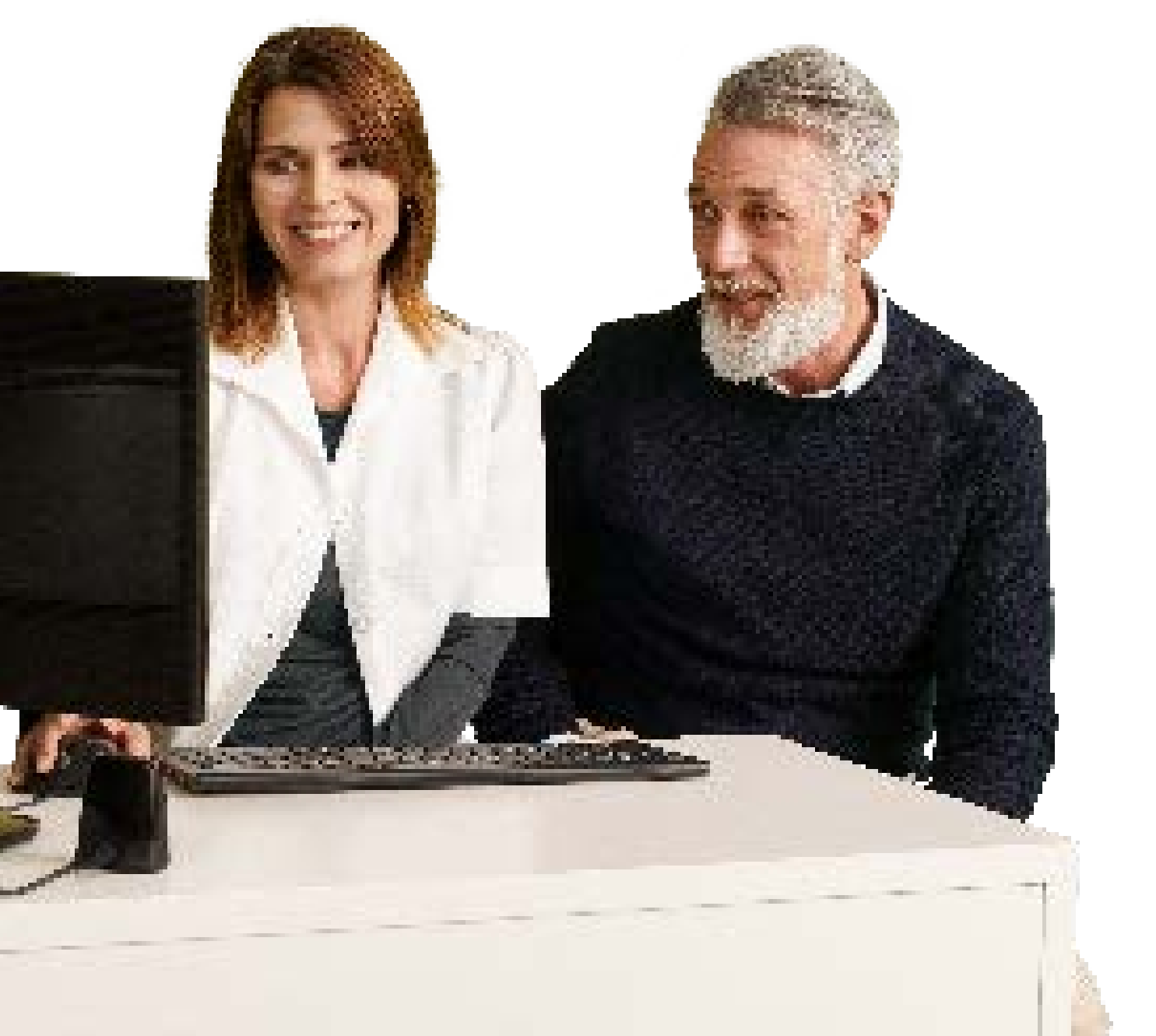

# Inhoud

# Van start

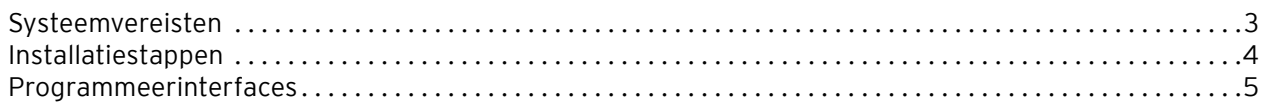

# Handig om te weten

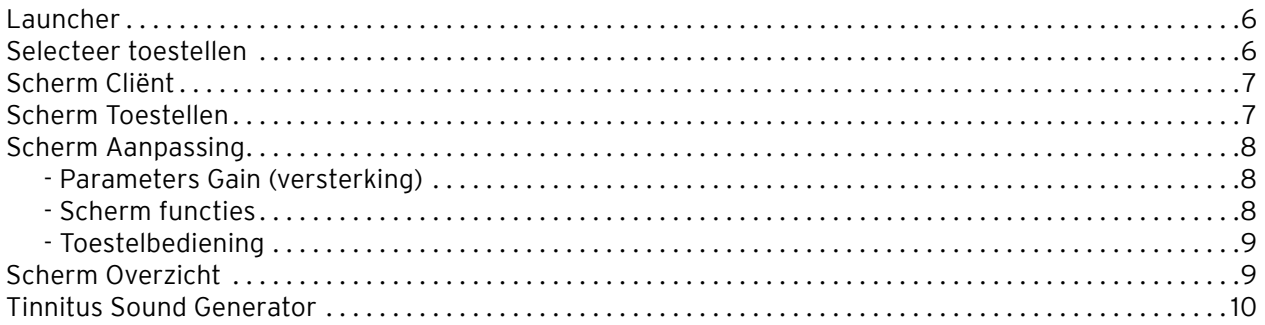

# Voorzorgsmaatregelen en waarschuwingen

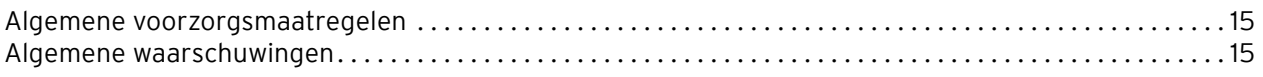

# Van start

### Systeemvereisten

Voordat u Interton Fitting installeert, moet u controleren of uw computer en programmeerinterfaces in orde zijn. In onderstaande tabel vindt u de vereisten.

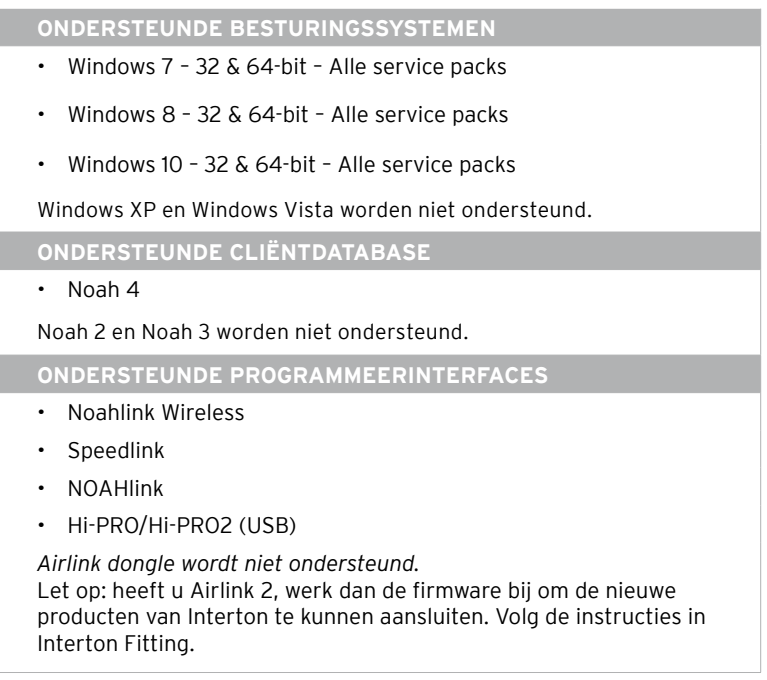

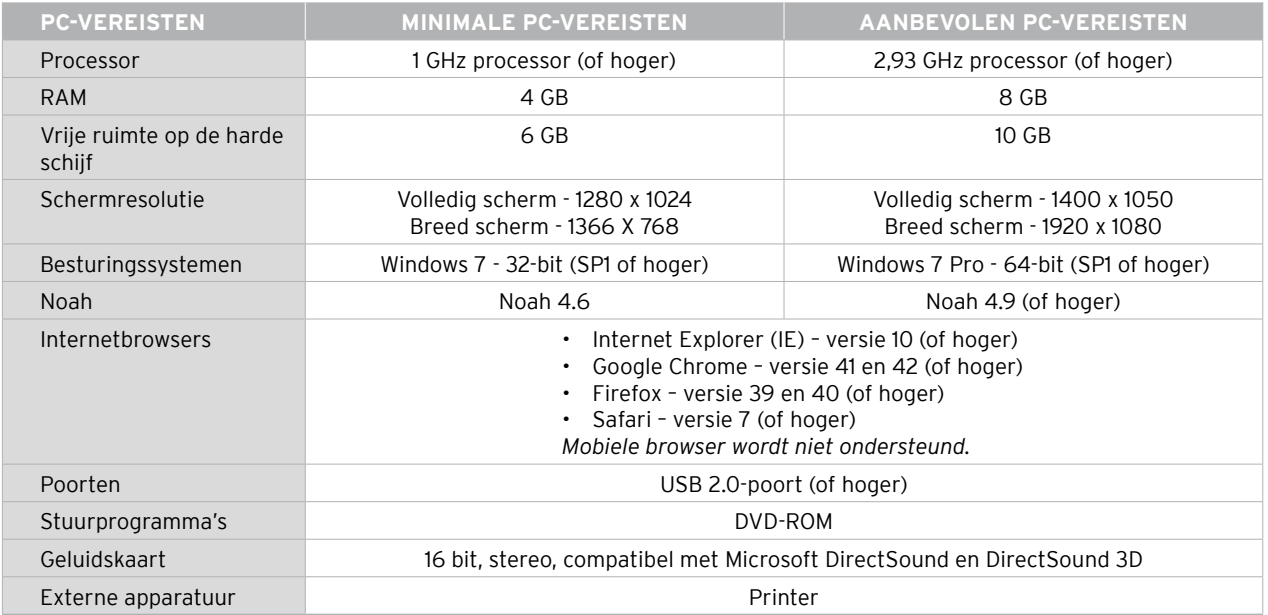

Zorg ervoor dat u aan de minimale systeemvereisten systeemeisen voldoet . Hiermee voorkomt u fouten tijdens installatie en dat de toepassing langzaam werkt . U kunt de prestaties optimaliseren door u te houden aan de aanbevolen vereisten voor de computer.

### Installatiestappen

- 1. Klik op Installeren om de installatie van Interton Fitting te starten.
- 2. Selecteer uw voorkeurstaal voor de installatiewizard. Let erop dat dit niet de taal van de software is.
- 3. Klik drie keer op 'Volgende' om verder te gaan naar 'Marktselectie'. Selecteer uw land in het keuzemenu. Hier heeft u ook de optie om de standAlone-installatie in of uit te schakelen, evenals Web updates. Klik op 'Volgende'.

4. De relevante spraakbestanden zijn gebaseerd op de geselecteerde markt. Klik op 'Volgende' om de installatie te starten.

Let op: geluidsbestanden zonder spraak worden standaard voor alle markten ingesteld, zonder taalspecifieke spraakbestanden.

5. Voltooi de installatie van Interton Fitting door op ´Installeren´ en vervolgens op ´Voltooien´ te klikken.

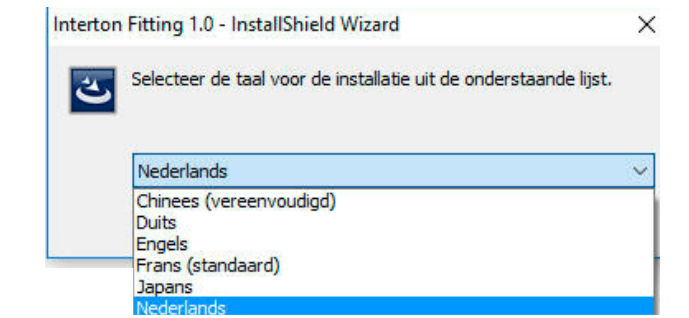

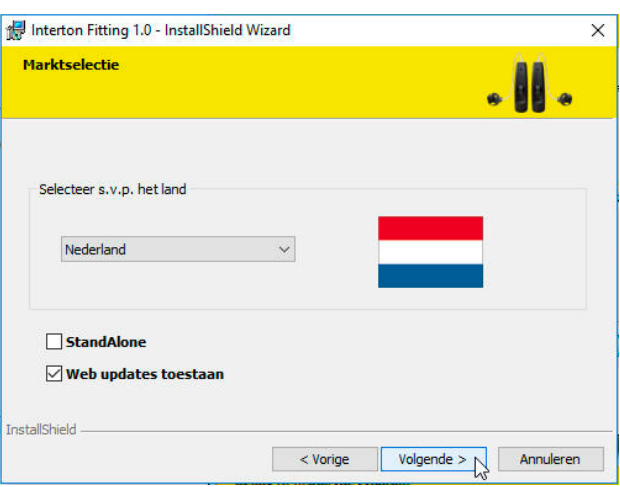

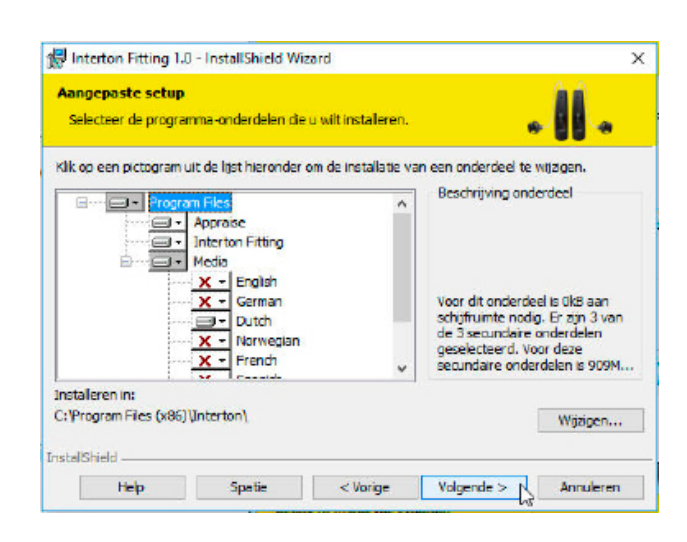

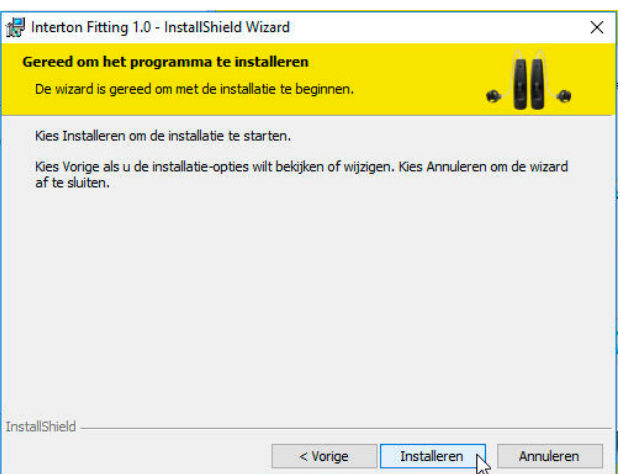

## Programmeerinterfaces

Interton Fitting werkt met:

- Noahlink Wireless
- Speedlink
- NOAHlink
- Hi-PRO

verbindt.

Selecteer de programmeerinterface in het keuzemenu in de rechterbovenhoek van het scherm.

De animaties in Verbindingsassistentie laten zien hoe u de specifieke modellen hoortoestellen met de geselecteerde programmeerinterface

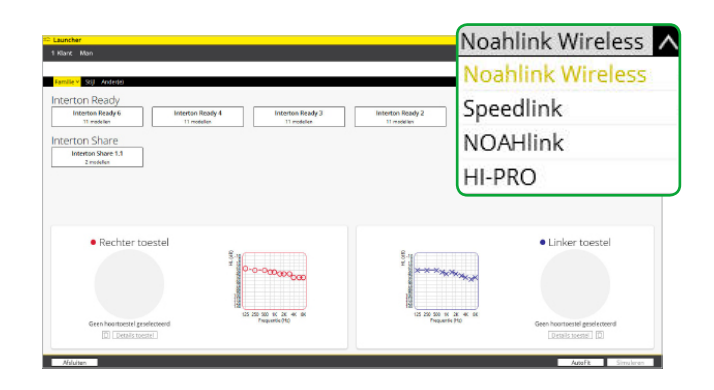

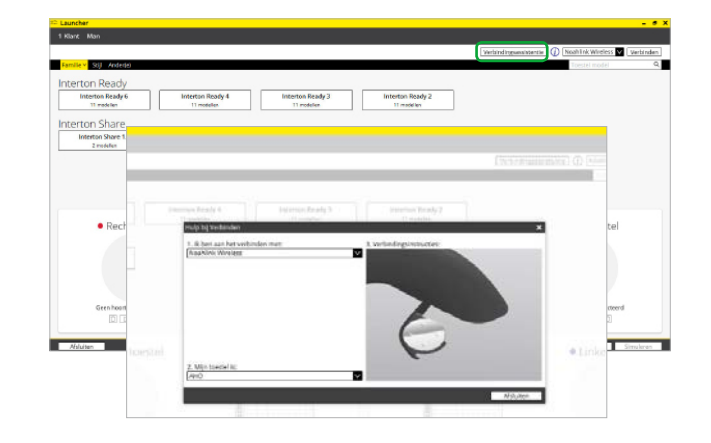

Plaatsing Noahlink Wireless:

- Plaats Noahlink Wireless op de tafel met een duidelijke zichtlijn naar de hoortoestellen, binnen een bereik van 3 meter van elkaar.
- Plaats Noahlink Wireless niet in een USB-hub met andere USB-apparaten.
- Als u hoortoestellen wilt aanpassen in een geluidscabine, plaatst u Noahlink Wireless in de kamer zelf of in de buurt ervan.
- Gebruik geen USB-kabels tussen Noahlink Wireless en de computer die langer zijn dan 3 meter.

![](_page_4_Picture_14.jpeg)

# Handig om te weten

### Launcher

De Launcher bevat productfamilies van de aanpasmodules van zowel Interton Fitting als Interton Appraise. De Launcher opent automatisch de aanpassoftwaremodule die de aangesloten of gesimuleerde hoortoestellen ondersteunt.

Interton Fitting

Interton Appraise

![](_page_5_Picture_5.jpeg)

Let op: opent u een sessie die u eerder heeft opgeslagen met Interton Appraise 2? Of sluit u een hoortoestel aan dat u hier al eerder mee geprogrammeerd heeft? Dan wordt u automatisch naar de aanpasmodule Interton Appraise 2 geleid.

Om het hoortoestel van uw cliënt te updaten naar de nieuwste versie, gaat u naar de Launcher: klik op 'Ga naar Interton Fitting' in het scherm aan de linkerzijde van Interton Appraise 2.

![](_page_5_Figure_8.jpeg)

# Selecteer toestellen

- 1. Toestel selecteren in Launcher hier vindt u alle beschikbare toestellen per hoortoestelfamilie.
- 2. Op de tabbladen 'Stijl' en 'Ander(e)' kunt u toestellen filteren op basis van het type of hun fysieke eigenschappen. 'Gebaseerd op audiogram' is bijvoorbeeld een filter dat alleen toestellen weergeeft met een aanpasbereik voor het individuele audiogram van uw cliënt.
- 3. Aanpasbereik en audiogram cliënt.
- 4. Technische informatie over het geselecteerde hoortoestel.
- 5. Selecteer voor simulatie de hoortoestellen voor de relevante oren. Te verbinden hoortoestellen wijst u toe als onderdeel van het verbindingsproces.

Om de aanpassing van het geselecteerde toestel te vervolgen kiest u een van de volgende opties:

- 6. Verbinden.
- 7. Simuleren.
- 8. Met 'AutoFit' wordt u door de aanpasstappen geleid.

![](_page_5_Picture_19.jpeg)

# Scherm Cliënt

Na het starten van Interton Fitting ziet u het scherm 'Cliënt' in de grijze balk bovenin.

- 1. Selecteer in het scherm ´Profiel´ het ervaringsniveau van de cliënt op basis van de toegepaste versterking in het verleden.
- 2. Interton Fitting beveelt het standaardprogramma (All Around) aan. U kunt de initiële programma's ook zelf selecteren, op basis van uw gesprek met de cliënt.
- 3. Hier kunt u laten zien waar de hoortoestellen de cliënt kunnen helpen, door de ´Audiograminformatie´ in het scherm 'Gehoorverlies Simulator' te gebruiken.
- 4. Een in-situ audiometrie starten met behulp van de hoortoestellen:
	- a. Open 'Menu'.
	- b. Selecteer 'In-Situ audiometrie'.

![](_page_6_Figure_8.jpeg)

![](_page_6_Picture_9.jpeg)

# Scherm Toestellen

#### Fysieke eigenschappen

De hoortoestellen opnieuw configureren:

- 1. Selecteer het tabblad 'Fysieke eigenschappen'.
- 2. Selecteer ´Opnieuw configureren´.

![](_page_6_Picture_15.jpeg)

#### Accessoires

In het tabblad 'Accessoires' kunt u accessoires selecteren en pairen.

U kunt dit scherm openen tijdens de laatste stap in het aanpasproces.

- 1. Klik op 'Toevoegen' onder de draadloze accessoire die u wilt pairen.
- 2. Als de draadloze accessoire is gepaird, verschijnt hij in kleur, met daaronder een knop om hem weer te verwijderen.

![](_page_6_Picture_21.jpeg)

# Scherm Aanpassing

#### Versterkingsparameters

- 1. Pas de versterking van het toestel met verhoging van 1, 2 of 3 dB aan.
- 2. Selecteer het programma waarin u de versterkingsinstellingen wilt verfijnen.
- 3. Zet de hoortoestellen op stil of zet ze aan.
- 4. Koppel of ontkoppel de hoortoestellen met of van elkaar.

![](_page_7_Picture_6.jpeg)

#### Geavanceerde functies

- 1. Klik op 'Geavanceerde functies' om deze te openen. Deze functies zijn per programma ingesteld.
- 2. Navigeer door elk programma om deze instellingen zo nodig aan te passen.

![](_page_7_Picture_10.jpeg)

'Functie demo´s' geeft uitleg over de beschikbare functies in de hoortoestellen.

U kunt de animaties bekijken door te klikken op naast iedere functie, of in het menu 'Help', of onder de optie 'Menu'.

![](_page_7_Picture_13.jpeg)

![](_page_7_Picture_14.jpeg)

#### Toestelbediening

- 1. U kunt beeps en volume-instellingen aanpassen door 'Toestelbediening' te selecteren.
- 2. In het tabblad 'Standaard beeps' kunt u alle beeps laten horen, inschakelen, wijzigen en uitschakelen. U kunt ook laag- of hoogfrequente beeps selecteren.
- 3. In het tabblad 'Handmatige regelingen' kunt u de drukknopfunctie aanpassen, de programmaknop in- en uitschakelen en het bereik van de volumeregelaar aanpassen. De hoorspecialist kan hier de bovengrens van de volumeregelaar verlagen naar 0 (nul), om te voorkomen dat de cliënt het geluid van het hoortoestel te luid kan zetten.

![](_page_8_Figure_4.jpeg)

# Scherm 'Overzicht'

- 1. Bevestig aantal programma's.
- 2. Pas het ´Rapport hoorspecialist´ en het ´Rapport cliënt´ aan, waarop de cliënt gepersonaliseerde informatie vindt die hij mee naar huis kan nemen.
- 3. Voer de opmerkingen in die u op het informatierapport van de cliënt wilt afdrukken.
- 4. Sla de aanpasgegevens op met een van de opties onder ´Sla de instellingen op´.

De aanpassing van de hoortoestellen is nu voltooid.

![](_page_8_Picture_11.jpeg)

![](_page_8_Picture_12.jpeg)

# Tinnitus Sound Generator

In deze handleiding wordt uitgegaan van een aanpassing met een draadloos hoortoestel met meerdere programma's en Ear-to-Ear-communicatie. Om cliënten met tinnitus succesvol te helpen, is variatie in de instellingen zeer belangrijk. De informatie in deze aanpashandleiding bevat aanbevolen uitgangspunten die per cliënt naar wens kunnen worden aangepast.

#### Bedoeld gebruik van de Tinnitus Sound Generator

De Tinnitus Sound Generator-module (TSG) is een softwaretool die geluiden genereert die gebruikt worden in een Tinnitusbehandelprogramma om tinnitusklachten te verminderen. De TSG-module is bedoeld voor hoorspecialisten die cliënten met tinnitus én conventionele gehooraandoeningen behandelen. De aanpassing van de TSG-module moet uitgevoerd worden door een hoorspecialist die participeert in een tinnitusbehandelprogramma. Doelgroep voor Tinnitus Sound Generator Het product is voornamelijk bedoeld voor mensen van 18 jaar of ouder, maar kan ook gebruikt worden voor kinderen vanaf 5 jaar oud. Let op: kinderen en fysiek of mentaal beperkte gebruikers hebben training nodig van een arts, hoorspecialist, audioloog of toeziend ouder of voogd voor het plaatsen en verwijderen van het toestel.

#### Standaardprogramma's

• P1 - All Around

Let op: de standaard directionaliteitsinstelling voor binaurale aanpassingen is Binaurale directionaliteit. Voor monaurale aanpassingen is dat Automatische directionaliteit. De directionaliteitsinstellingen zijn anders voor technologieniveaus 2, 3 en 4.

• P2 - Restaurant (optie)

Selecteer 'Tinnitus Sound Generator' in het 'Menu' om TSG te activeren en in te stellen.

#### 1. Activeren Tinnitus Sound Generator:

i. TSG in combinatie met versterking

ii. Klik op de optie 'Aan' om de TSG in te schakelen in combinatie met het geselecteerde programma.

iii. Alleen TSG

 Schakel Microfoon hoortoestel ´Uit´ met TSG ´Aan´ om de versterking te deactiveren.

#### Belangrijk:

- De TSG-functies zijn in alle technologieniveaus hetzelfde en kunnen in ieder programma geactiveerd worden.
- De volumeregelaar van TSG is in dB SPL. De TSG-instellingen en het audiogram kunnen in dB SPL of dB HL weergegeven worden
- De optie binaurale koppeling is niet beschikbaar in de TSG-module, daarom moeten wijzigingen afzonderlijk rechts en links worden toegepast, tenzij de synchronisatie actief is (stap 4 op pag. 12).
- De instellingen voor Microfoon, Synchronisatie en Volumeregeling zijn van invloed op de TSG.
- Lees in het hoofdstuk Algemene waarschuwingen informatie over hoe lang de TSG gebruikt kan worden.

![](_page_9_Picture_20.jpeg)

![](_page_9_Figure_21.jpeg)

#### 2. Volume TSG

Stel het volume van de TSG in met de schuifbalk. Het volume moet ingesteld worden op een niveau dat verlichting biedt, maar de tinnitus niet volledig maskeert. Om onbedoeld verhogen van het volume door kinderen of mensen met een fysieke of mentale beperking te voorkomen, moet de volumeregeling zo geconfigureerd worden dat het volume bij hen alleen omlaag kan. Stel hiervoor de bovengrens van het volumebereik in op '0' in de horizontale schuifbalk voor volumeregeling. (zie pag. 9).

Hieronder vindt u een suggestie over hoe u TSG voor de eerste keer kunt aanpassen. Er wordt als uitgangspunt gebruik gemaakt van een hoorbaarheidsdrempel.

#### De TSG-hoorbaarheidsdrempel zoeken (drie stappen)

- Regel met de verticale schuifbalk het volume tot de cliënt meldt dat hij de witte ruis van de Tinnitus Sound Generator nog net kan horen. Dit is de TSG-hoorbaarheidsdrempel.
- Verhoog het volume met de schuifbalk tot de cliënt meldt dat hij de tinnitus niet langer boven het TSG-geluid uit hoort komen. Dit is het niveau waarop de tinnitus volledig is gemaskeerd. Dit is het minimale maskeringsniveau (MML).
- Stel het volume 5-10 dB boven het drempelniveau in. Let op: indien nodig kunt u hoger gaan dan 10 dB, maar u mag de tinnitus niet volledig maskeren. Hier is de MML belangrijk.

#### 3. De TSG-bandbreedte instellen

Onze Tinnitus Sound Generator staat standaard ingesteld op een breedband witte-ruisinstelling. U kunt kiezen uit vier vooraf ingestelde geluidsopties. Deze kunt u aanpassen met de optie Bereik, om zo de frequentie aan te passen. Let op: bij iedere wijziging van een instelling voor volume of frequentie krijgt het vooraf ingestelde geluid het label 'Aangepast'.

![](_page_10_Picture_9.jpeg)

![](_page_10_Picture_163.jpeg)

#### 4. Pas de TSG-functies naar de wens van de cliënt aan

- U kunt 'Versterkingsmodulatie' inschakelen als de cliënt dit als comfortabel ervaart.
- Door 'Versterkingsmodulatie' fluctueert de TSG in volume, wat leidt tot een 'golfachtig' geluid. De instelling '-6 dB' biedt minder fluctuatie, en de instelling '-14 dB' biedt meer fluctuatie.
- Met 'Modulatiesnelheid' regelt u hoe snel de volumefluctuaties optreden. Bij de instelling 'Traag' is er meer tijd tussen de fluctuaties en bij de instelling 'Snel' is er minder tijd tussen de fluctuaties.
- Schakel Ear-to-Ear-synchronisatie in zodat het geluid van de TSG in beide toestellen gesynchroniseerd wordt.

![](_page_11_Picture_5.jpeg)

![](_page_11_Picture_6.jpeg)

#### 5. De opties voor volumeregeling aanpassen

- Met de opties van de 'Volumeregeling' bepaalt u hoe het volume van de TSG gereguleerd wordt.
- Als u 'Omgevingsgestuurde versterking' selecteert, past het volume van de geluidsgenerator zich aan de luisteromgeving aan, wat zorgt voor comfort in alle situaties.
- Als u ´Stimulus niveau + Omgevingsgestuurde versterking´ selecteert, wordt een combinatie gemaakt van deze twee functies. Er zijn dan ook handmatige aanpassingen aan het volume mogelijk, terwijl de omgevingssturing actief is.

![](_page_11_Figure_11.jpeg)

#### 6. Programmeren en opslaan

Om de hoortoestellen te programmeren en op te slaan in Noah, klikt u op 'Opslaan' in het onderste deel van het scherm 'Aanpassing' of in het scherm 'Overzicht'.

![](_page_12_Picture_2.jpeg)

![](_page_12_Picture_35.jpeg)

### De Tinnitus Sound Generator gebruiken met de Interton Sound-app

Dit hoofdstuk bevat uitleg over de functies die beschikbaar zijn voor uw cliënten in de Interton Sound-app.

Als u tijdens de aanpassing de Tinnitus Sound Generator inschakelt in de Intertonhoortoestellen van uw cliënt, dan krijgt uw cliënt toegang tot de Tinnitus Sound Generator in de app. Er wordt een tinnitus-pictogram getoond op de programmatoetsen in de app en de Tinnitus Sound Generator verschijnt bij de Sound Enhancer voor ieder met TSG uitgerust programma.

Bijstellingen van de Tinnitus Sound Generator kunnen per programma gemaakt worden, in dezelfde discrete stappen als in de aanpassoftware. Bijstellingen kunnen als 'Favorieten' opgeslagen worden in de app, maar worden niet opgeslagen in de hoortoestellen. De Tinnitus Sound Generator is alleen beschikbaar in ondersteunde hoortoestellen.

Om terug te keren naar de originele instellingen van het programma, tikt u op 'Herstellen'.

## Wat uw cliënt kan gebruiken in de Interton Sound-app

#### Indien aangepast met witte ruis

Geluidsvariatie: pas de modulatie van de witte ruis aan door op de knoppen onderin te tikken. De geluidsvariaties zijn: 0, -6, -10 en -14 dB.

Pas de *toonhoogte* aan door de twee schuifknoppen naar links en rechts te bewegen.

Grensfrequenties zijn: Laag: Uit, 500 Hz, 750 Hz, 1000 Hz, 1500 Hz, 2000 Hz Hoog: 2000 Hz, 3000 Hz, 4000 Hz, 5000 Hz, 6000 Hz, Uit

![](_page_13_Figure_10.jpeg)

# Voorzorgsmaatregelen en waarschuwingen

# Algemene voorzorgsmaatregelen  $\bigtriangleup$

- Deze Interton aanpassoftware past aanbevolen versterkingsinstellingen toe op basis van beschikbare audiometrische informatie. De instellingen zijn specifiek voor iedere aanpassing.
- Het handmatig aanpassen van de instellingen is van toepassing op en wijzigt het voorgeschreven versterkingsniveau. Deze wijziging is hoorbaar voor de klant als de toestellen worden aangesloten.
- U dient voorzichtig te zijn met cliënten die gevoelig zijn voor geluiden, bijvoorbeeld in geval van tinnitus of hyperacusis.
- De prestaties van hoortoestellen kunnen mettertijd variëren en afnemen. Zorg ervoor dat de toestellen presteren binnen de specificaties voordat u in-situ drempeltesten gaat uitvoeren.
- De functies werken nauwkeuriger naarmate de gehoorgang meer afgesloten is.

#### Beveiliging bij het gebruik van een computer

- Vergrendel uw computerscherm als u wegloopt bij uw pc (druk op Windows+L).
- Uw wachtwoord is persoonlijk. U mag het nooit delen of opnieuw gebruiken voor andere websites of diensten.
- De anti-malwaresoftware moet altijd zijn ingeschakeld.
- Zorg dat u altijd de nieuwste Windows Service packs / updates geïnstalleerd hebt.
- Bekijk externe e-mails die u ontvangt altijd met een dosis gezonde scepsis.

Let vooral op e-mails die betrouwbaar lijken, maar die u willen verleiden om persoonlijke of vertrouwelijke informatie te delen, zoals uw gebruikers-ID of wachtwoord. Mogelijk wil men u ongewenste acties laten uitvoeren, zoals klikken op een bijlage of een koppeling. Dit heet 'Phishing'.

### Tinnitus Sound Generator

U dient voorzichtig te zijn met cliënten die gevoelig zijn voor geluiden, bijvoorbeeld in geval van tinnitus of hyperacusis.

# Algemene waarschuwingen  $\bigwedge$

- Als de hoortoestellen op de Interton aanpassoftware zijn aangesloten, regelt deze de akoestische versterkingsniveaus van de hoortoestellen. In sommige geluidsomgevingen kan overversterking oncomfortabele situaties en gehoorschade veroorzaken bij de cliënt.
- Het aanpassysteem biedt initiële standaardversterking op basis van de gehoordrempelniveaus. Deze standaardinstellingen kunnen hoger zijn dan stabiele niveaus en kunnen feedback veroorzaken als de versterking voor de eerste keer wordt toegepast.
- Het aanpassysteem start de kalibratieprocedure voor feedback. Hiervoor wordt breedbandig geluid gebruikt om de hoeveelheid geluid te meten die uit het oor weglekt. Het outputniveau is ontwikkeld om te liggen op de grens van 'oncomfortabel', gebaseerd op het gehoordrempelniveau op een specifieke frequentie. Het geluid wordt in volume verhoogd en stopt als de kalibratiegegevens volledig zijn. Het is mogelijk dat het niveau het comfortabele niveau van een klant overstijgt, maar er moet vastgesteld worden of dit gevaarlijke risiconiveaus kan bereiken.
- Het aanpassysteem gebruikt kalibratie van feedback om de overdrachtsfunctie tussen receiver en microfoon te meten. Dit wordt door het hoortoestel gebruikt om onderdrukking van feedback te regelen, maar wordt ook gebruikt om de grenzen van stabiele versterking weer te geven.
- De schattingen van maximale stabiele versterking worden gebaseerd op kalibratiegegevens van feedback, de aanwezigheid van actieve onderdrukking van feedback en een schatting van de marge. De marge moet terughoudend zijn, maar door de aanwezigheid van directionaliteit worden onnauwkeurige schattingen gemaakt van maximale stabiele versterking. Het risico is dat het aanpassysteem onder bepaalde omstandigheden kan aangeven dat het toestel stabiel is, terwijl het in feite dicht bij de instabiele grens ligt waar een risico op feedback ontstaat.
- Als tijdens de aanpassing geen kalibratie van feedback wordt uitgevoerd en de maximale stabiele versterking niet bekend is, dan kan het toestel zonder waarschuwing feedback

veroorzaken.

- Het aanpassysteem maakt gebruik van het DynaFit algoritme om audiogramgegevens te analyseren voor het bepalen van de optimale versterkingsinstellingen. De gebruikte parameter is 'Nieuwe gebruiker'. Dit kan leiden tot een niet geheel optimale eerste aanpassing, maar ook tot een beperkt veiligheidsrisico. Het algoritme is onafhankelijk gevalideerd volgens de specificatie en er is geverifieerd dat het consistent is met de aanpassoftware.
- Voor het aanpassysteem wordt gebruik gemaakt van feedbackmetingen om de maximale stabiele versterkingswaarden te berekenen. Deze waarden zijn een schatting van de versterking die veilig toegepast kan worden in een hoortoestel, voordat er feedback ontstaat. Er is een waarschuwing wanneer deze versterking bereikt wordt, en de overversterkingswaarden worden in vetgedrukte rode tekst weergegeven. De veiligheidsmarges bieden een ´dichte´ benadering van de daadwerkelijke feedbacksgrens. Het is echter een schatting en feedback kan optreden voordat de waarschuwing gegeven is. Voortdurende feedback op High Power-toestellen kan schade veroorzaken aan het resterende gehoor.
- Waarschuwing voor hoorspecialisten: u dient vooral op te letten bij het selecteren en aanpassen van hoortoestellen met een maximaal geluidsdrukniveau dat hoger is dan 132 dB SPL met een IEC 60711: 1981 afgesloten oorsimulator, omdat er een risico bestaat dat het resterende gehoor van de drager van het toestel beschadigd wordt.

#### Tinnitus Sound Generator

Waarschuwing voor hoorspecialisten. U dient speciale aandacht te besteden aan het selecteren en aanpassen van hoortoestellen met een Tinnitus Sound Generator. De maximale output van de Tinnitus Sound Generator valt binnen het bereik dat gehoorverlies kan veroorzaken volgens de OSHA-normen. Raadpleeg voor meer informatie de gebruikershandleiding van het relevante hoortoestel met de Tinnitus Sound Generator. In overeenstemming met met NIOSH-normen mag de gebruiker de Sound Generator niet langer dan acht (8) uur per dag gebruiken als deze is ingesteld op een niveau van 85dB SPL. Als de geluidsgenerator is ingesteld op een niveau van 90dB SPL of hoger, mag de gebruiker de Tinnitus Sound Generator niet langer dan twee uur (2) per dag gebruiken. De Tinnitus Sound Generator mag nooit op oncomfortabele geluidsniveaus gebruikt worden. Kinderen en mensen met een verstandelijke beperking mogen het toestel alleen onder toezicht

van een volwassene dragen.

Een hoorspecialist moet een mogelijke gebruiker van de Tinnitus Sound Generator direct doorverwijzen naar een bevoegd arts (bij voorkeur een KNO-arts) vóór het instellen van de hoortoestellen, als de hoorspecialist via ondervraging, observatie of inzien van andere beschikbare informatie over de mogelijke gebruiker vaststelt dat de gebruiker een van de volgende aandoeningen heeft:

- a. Zichtbare aangeboren of traumatische misvorming van het oor.
- b. Actieve drainage van het oor de afgelopen 90 dagen.
- c. Plotseling of snel voortschrijdend gehoorverlies de afgelopen 90 dagen.
- d. Acute of chronische duizeligheid.
- e. Eenzijdig gehoorverlies dat plotseling of gedurende de laatste 90 dagen is ontstaan.
- f. Audiometrische air-bone gap gelijk aan of groter dan 15 decibel bij 500 hertz (Hz), 1000 Hz en 2000Hz.
- g. Zichtbaar bewijs van aanzienlijke ophoping van oorsmeer of een vreemd object in de gehoorgang.
- h. Pijn of een oncomfortabel gevoel in het oor.
- Om onbedoeld gebruik door kinderen of fysiek of mentaal beperkte mensen te voorkomen moet de volumeregelaar zo geconfigureerd worden dat het volume van de Tinnitus Sound Generator bij hen alleen verlaagd kan worden.

Geproduceerd conform Europese Richtlijn Medischeapparaten 93/42/EEC:

#### Internationaal hoofdkantoor

#### Interton A/S Lautrupbjerg 7 DK-2750 Ballerup Denemarken Tel: +45 4575 1111 interton.com

CVR-nr. 55082715

#### Nederland

GN Hearing Benelux BV Het Hazeland 5-7 NL-6931 KA Westervoort Tel: +31 (0)26 319 5000 info@gnresound.nl

#### Contact België

GN Hearing Benelux BV Postbus 85 NL-6930 AB Westervoort Nederland Tel: + 32 (0)2 513 55 91 info@gnresound.be

![](_page_16_Picture_8.jpeg)

WAARSCHUWING: duidt op een situatie die kan leiden tot ernstige verwondingen. LET OP: wijst op een situatie die kan leiden tot lichte verwondingen.

![](_page_16_Picture_10.jpeg)

Vragen met betrekking tot de EU Richtlijn Medische apparaten 93/42/EEC dienen gericht te worden aan Interton A/S.

© 2018 GN Hearing GmbH. Alle rechten voorbehouden. Interton is een handelsmerk van GN Hearing GmbH. Apple, het Apple-logo, iPhone, iPad en iPod touch zijn geregistreerde handelsmerken van Apple Inc., geregistreerd in de Verenigde Staten en andere landen. App Store is een servicemerk van Apple Inc., geregistreerd in de Verenigde Staten en andere landen.